# **Istruzioni relative all'impostazione dei disegni strutturali**

### **Per tutti i corsi in cui sono coinvolto**

Autore: Aurelio Ghersi Revisione: 20 settembre 2017

Si riportano qui di seguito sia indicazioni generali relative all'impostazione dei disegni che indicazioni più specifiche, relative alle singole tavole. Esse sono rivolte a chi lavorerà con Autocad, che mi sembra sia il programma utilizzato da tutti, ma potranno essere utili anche a chi eventualmente userà altri programmi. Gli obiettivi che ci si propone nel fornire tali indicazioni sono:

- − prevenire gli errori grafici più comuni;
- − rendere i disegni abbastanza omogenei, in modo da consentire la creazione di una "banca dati" di particolari esecutivi e di consentire un facile scambio di tali particolari;
- − consentire la stampa dei disegni nel modo più uniforme possibile.

Le indicazioni fornite non hanno, ovviamente, tutte lo stesso peso. In alcuni casi sono semplici consigli; in altri casi mirano ad una uniformità che può non servire a chi lavora in maniera completamente autonoma. Le indicazioni devono quindi essere considerate in generale come "consigli autorevoli" che è bene seguire, ma solo in alcuni casi sono prescrizioni inderogabili e queste sono contraddistinte da un asterisco \*. Saranno comunque ben accettati tutti i consigli che, nel rispetto degli obiettivi innanzi indicati, mirano a migliorare l'insieme di indicazioni qui fornite.

# **Spazio modello e layout\***

Utilizzate lo spazio modello per tracciare tutti i disegni. Nello spazio modello si deve utilizzare l'unità grafica più avanti indicata.

Usate i layout per comporre le tavole, inserendo elementi dello spazio modello con l'opportuna scala.

# **Unità grafiche\***

In tutte le tavole relative a strutture ed elementi strutturali in cemento armato le misure devono essere espresse in centimetri e si deve utilizzare nello spazio modello come unità grafica (UG) il centimetro e quindi 1  $UG = 1$  cm.

In tutte le tavole relative a strutture ed elementi strutturali in acciaio le misure devono essere espresse in millimetri e si deve utilizzare nello spazio modello come unità grafica (UG) il millimetro e quindi 1  $UG = 1$  mm.

Non userete mai misure che sono frazioni di cm o mm, rispettivamente. Quindi vi conviene indicare che nella visualizzazione della posizione del cursore i numeri vengano mostrati come valori interi, senza decimali.

# **Snap ed osnap**

Assegnare sempre uno snap (di solito di 5 UG nelle tavole di carpenteria e architettonico, 1 UG nelle tavole di dettaglio). Non lavorate mai senza aver attivato uno snap.

Con lo snap attivo potreste individuare i punti basandovi sulle coordinate che compaiono nello schermo, ma è preferibile individuarli mediante l'osnap o assegnando direttamente le coordinate. Può essere anche utile utilizzare una griglia (di solito con lato 10 volte maggiore rispetto allo snap)

per individuare facilmente i punti.

# **Layer**

Usate più layer, ciascuno dei quali deve contenere un insieme omogeneo di linee. Ad esempio per le tavole di architettonico e carpenteria del cemento armato suggerisco i seguenti layer:

- − Architettonico: tutte le linee che rappresentano pareti esterne e interne, contorno dei balconi, porte e infissi, scale, ecc. dell'architettonico.
- − Retini: eventuali retini dell'architettonico (ad esempio nei balconi).
- − Quote architettonico: tutte le quote dell'architettonico, come dimensioni esterne, dimensioni interne degli ambienti, ecc.; si ricorda che le quote, espresse in cm, sono sempre numeri interi, in genere multipli di 5 o 10.
- − Carpenteria: tutte le linee che rappresentano solai e travi; per il solaio rappresentare le file di pignatte, interrotte da eventuali travetti di ripartizione (non rappresentare le singole pignatte); per le travi emergenti usare due linee con distanza pari alla larghezza della trave; per le travi a spessore non rappresentare nessuna linea, perché la larghezza si deduce dall'assenza di pignatte (solo in una bozza iniziale conviene indicare l'asse della trave a spessore con linea tratteggiata).
- − Pilastri: tutti i pilastri, comprensivi di retino bianco (in modo che possa cancellare eventuali linee sottostanti) e punti fissi.
- − Numerazione solai e travi: il numero assegnato a ciascun solaio e a ciascuna trave.
- − Numerazione pilastri: il numero assegnato a ciascun pilastro.
- − Quote carpenteria: tutte le quote della carpenteria, ovvero le distanze tra punti fissi dei pilastri ed altre quote rilevanti.
- − Intestazioni: le eventuali intestazioni e scritte generali di ciascuna tavola.

# **Spessore delle linee e altezza delle scritte\***

Lo spessore di ciascuna linea deve essere espressamente definito. Associate a ciascuno spessore un colore diverso, in modo da poterlo riconoscere immediatamente quando si lavora in Autocad. Il colore serve solo per la visualizzazione in Autocad, perché la stampa dovrà essere in bianco e nero (non a colori e non in gradazioni di grigio). Si consiglia inoltre di assegnare a tutte linee di ciascun layer uno spessore ed un colore ben definito.

L'altezza delle scritte (al finito, cioè sul foglio stampato) sarà anch'essa legata a colore/spessore secondo lo schema qui riportato:

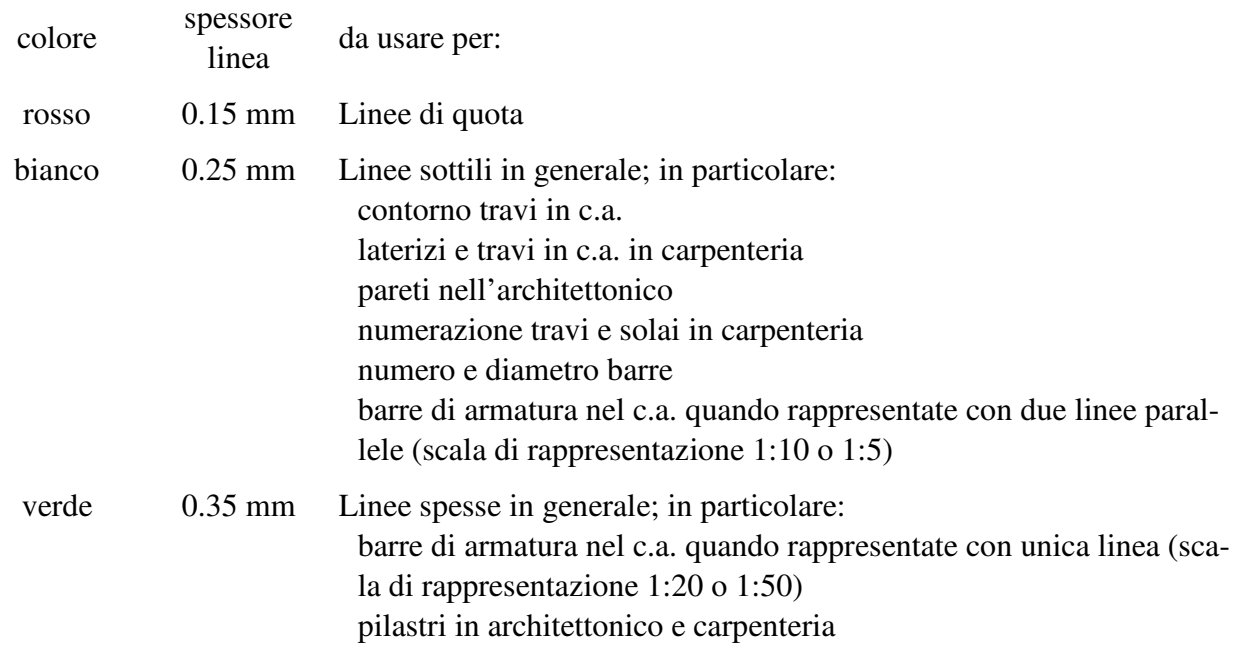

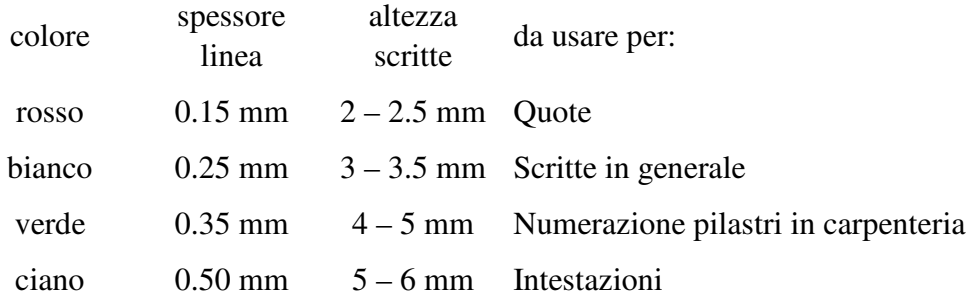

## **Quote: linee e frecce**

Suggerisco di definire i parametri "Linee e frecce" della quotatura conformemente a quanto indicato a fianco.

L'effetto sarà questo:

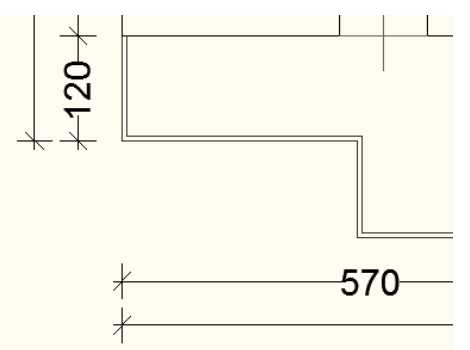

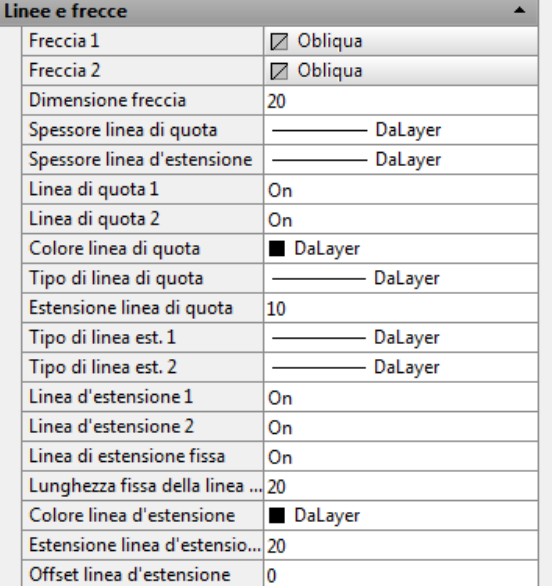

Per le quote interne potrebbe forse essere preferibile porre Estensione linea di quota = 0.

Se avete suggerimenti migliori, fatemi sapere.

Nota: le lunghezze indicate sono riferite alle tavole 1:50, ovvero architettonico e carpenteria.

### **Formato delle tavole\***

Tutte le tavole avranno, come dimensione finita, un formato A1 standard (84×59.4 cm), oppure A1 allungato (105×59.4 cm o 126×59.4 cm); dovranno cioè avere un'altezza pari al doppio del formato A4 (cioè 59.4 cm) ed una larghezza pari a 4 volte il formato A4 (cioè 84 cm) oppure 5 o 6 volte il formato A4 (cioè 105 cm o 126 cm). La mascherina con il titolo sarà posta nell'angolo inferiore sinistro della tavola e avrà formato A4 (21×29.7 cm). Si tenga presente che alcune stampanti o plotter consentono di disegnare in un'area leggermente minore di quella nominale. È quindi opportuno documentarsi sulle caratteristiche della stampante che verrà utilizzato, in modo da predisporre correttamente la squadratura delle tavole.

### **Squadratura delle tavole\***

Tutte le tavole dovranno avere una squadratura nel formato prescelto, con delle tacche sul bordo poste a distanza di 21 cm in orizzontale e 29.7 cm in verticale, per indicare la piegatura del foglio. Questo sarà quindi l'aspetto complessivo di un foglio (nell'immagine, formato A1 a A1 allungato).

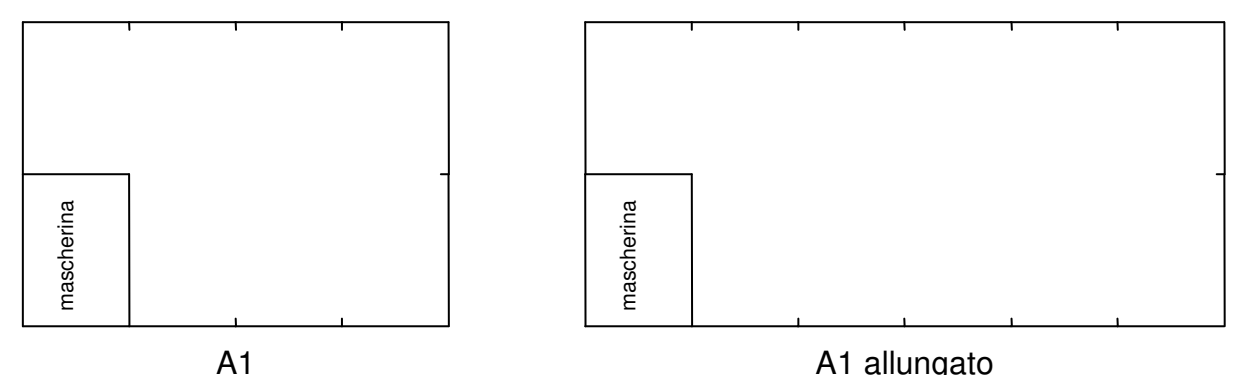

Disegnate la squadratura di ciascuna tavola come prima operazione, con unicusioni che sono funzione della scala di rappresentazione (principale) della tavola. Più avanti (paragrafo Scala delle tavole) è indicato l'ampiezza della tavola in unità grafiche, in funzione della scala.

N.B. Se l'area effettiva di stampa del plotter è leggermente minore di quella nominale, ridurre in proporzione la squadratura.

#### **Scala delle tavole.**

Le tavole saranno in scala 1:100, 1:50 o 1:20 (eccezionalmente 1:25), secondo quanto indicato successivamente per ciascuna di esse. Alcuni dettagli potranno essere disegnati in scala 1:10. La dimensione dell'area di disegno e l'altezza delle scritte in unità grafiche (UG, cioè centimetri per quanto definito in precedenza) dipenderà dalla scala di rappresentazione, in modo da ottenere al finito le dimensioni (della tavola e delle scritte) innanzi indicate. I valori da usare sono riportati nella tabella seguente:

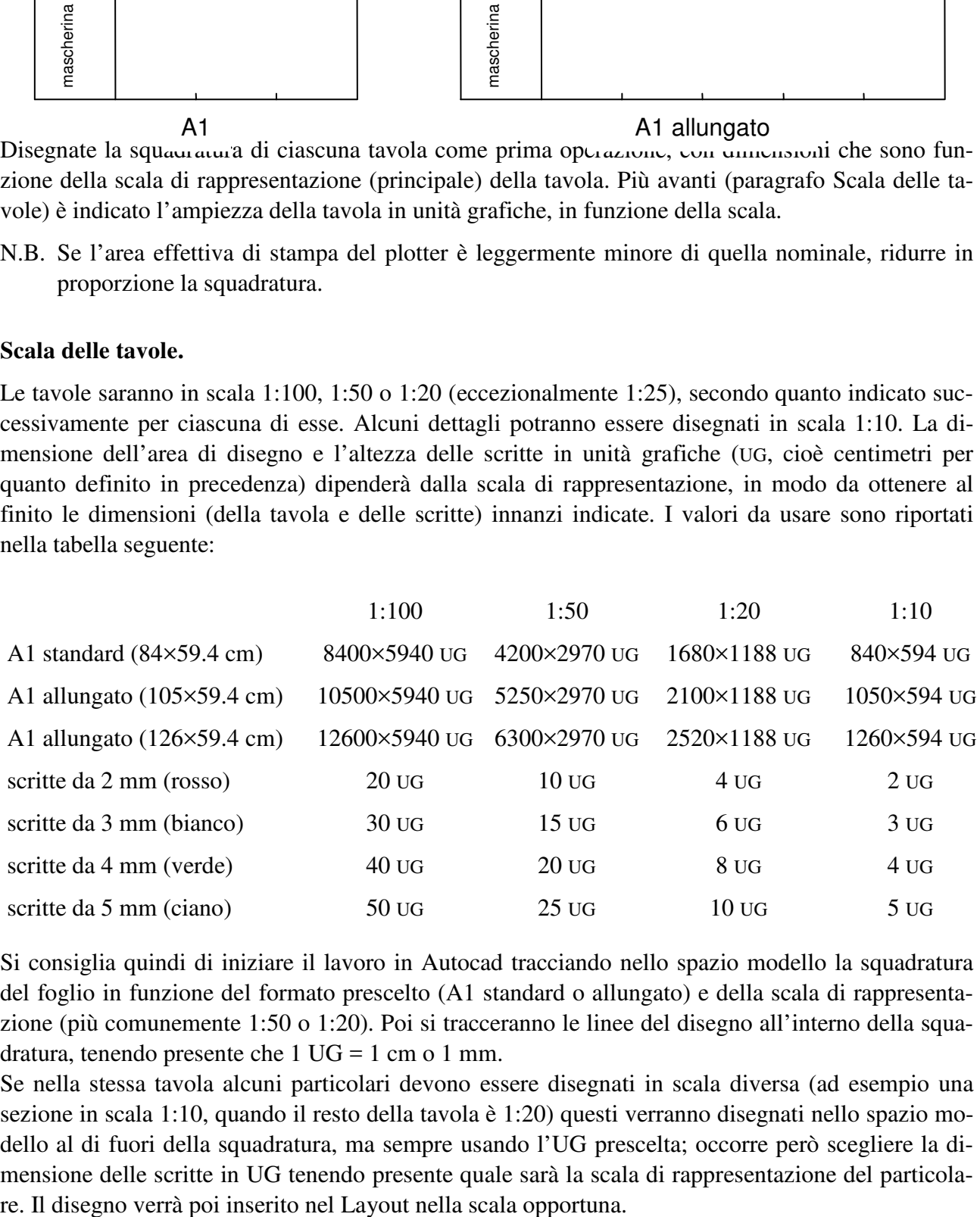

Si consiglia quindi di iniziare il lavoro in Autocad tracciando nello spazio modello la squadratura del foglio in funzione del formato prescelto (A1 standard o allungato) e della scala di rappresentazione (più comunemente 1:50 o 1:20). Poi si tracceranno le linee del disegno all'interno della squadratura, tenendo presente che 1 UG = 1 cm o 1 mm.

Se nella stessa tavola alcuni particolari devono essere disegnati in scala diversa (ad esempio una sezione in scala 1:10, quando il resto della tavola è 1:20) questi verranno disegnati nello spazio modello al di fuori della squadratura, ma sempre usando l'UG prescelta; occorre però scegliere la dimensione delle scritte in UG tenendo presente quale sarà la scala di rappresentazione del particola-

## **Scala consigliata per le tavole**

La pianta architettonica, la carpenteria, la pianta delle fondazioni dovranno essere disegnate in scala 1:50. Solo nell'eventualità che le dimensioni della pianta siano tali da non farle rientrare in un A1 allungato si potrà usare la scala 1:100 (ma questo non dovrebbe accadere).

La tavola relativa al solaio e ad eventuali particolari (sbalzo laterale e d'angolo, foro) dovranno essere in scala 1:20. In queste tavole i particolari (sezioni trasversali del solaio) saranno preferibilmente in scala 1:10. Nel caso di solai particolarmente lunghi, che non rientrerebbero nel formato A1 allungato (126×59.4 cm) si userà la scala 1:25 oppure 1:50.

La tabella dei pilastri avrà la sezione longitudinale dei pilastri in scala 1:20 e le sezioni trasversali dei pilastri in scala 1:10 oppure 1:20.

La tavola della trave e quella degli elementi di fondazione dovranno essere disegnate in scala 1:20. Nel caso di travi particolarmente lunghe, che non rientrerebbero nel formato A1 allungato (126×59.4 cm) si userà la scala 1:25 oppure 1:50.

Nota: la scala 1:25 è un po' insolita. Vi sono però alcuni casi in cui essa risulta ottimale per la rappresentazione grafica.

# **Tracciamento dei diagrammi di momento e taglio.**

Nel caso di travi continue il programma TraveCon, versione 2.2.b del 2014, consente di ottenere i diagrammi come dxf, da importare nel file Autocad. Si raccomanda di assegnare la scala delle lunghezze e la scala di momento flettente e taglio pensando alla tavola grafica ed a come essa verrà stampata.

Per tracciare i diagrammi per gli schemi limite e in tutti i casi in cui non è possibile usare TraveCon è possibile utilizzare il programma MomCad, versione 3.3 del 2012. Nel sito del corso sono disponibili il file di installazione e le istruzioni per l'uso.